# **Kasutusõiguste seadistamine ja teenuste tellimine Vissukeses**

Vissukest saavad kasutada ettevõtete töötajad, nõustajad jne, kellele on antud Vissukese kasutamisõigused ning kes logivad Vissukesse **ID-kaardi, Mobiil-ID või Smart-ID-ga.**

# **1. Kasutusõigused**

Vissukese kasutaja, kellel on **peakasutaja õigused** konkreetse ettevõtte andmete haldamiseks, saab vaadata, kellel on selle karja andmete vaatamise õigused ning lisada ja kustutada Vissukese kasutajaid. Loomapidaja ei saa kustutada aretusühingute ning PTA spetsialistide Vissukese kasutamisõigusi. Nende õigused andmeid vaadata on reguleeritud loomapidaja ja EPJ vahelise piimaveiste jõudluskontrolli lepinguga.

Peakasutaja õiguste andmiseks Vissukese kasutajale tuleb pöörduda EPJ klienditeeninduse poole. Ettevõtte Vissukese kasutajate hulgas saab olla üks peakasutaja (kasutajate nimekirjas tähistatud tärniga: xxxx\*). Info peakasutaja kohta on nähtav ka Vissuke-Üle karja-Täpsustus.

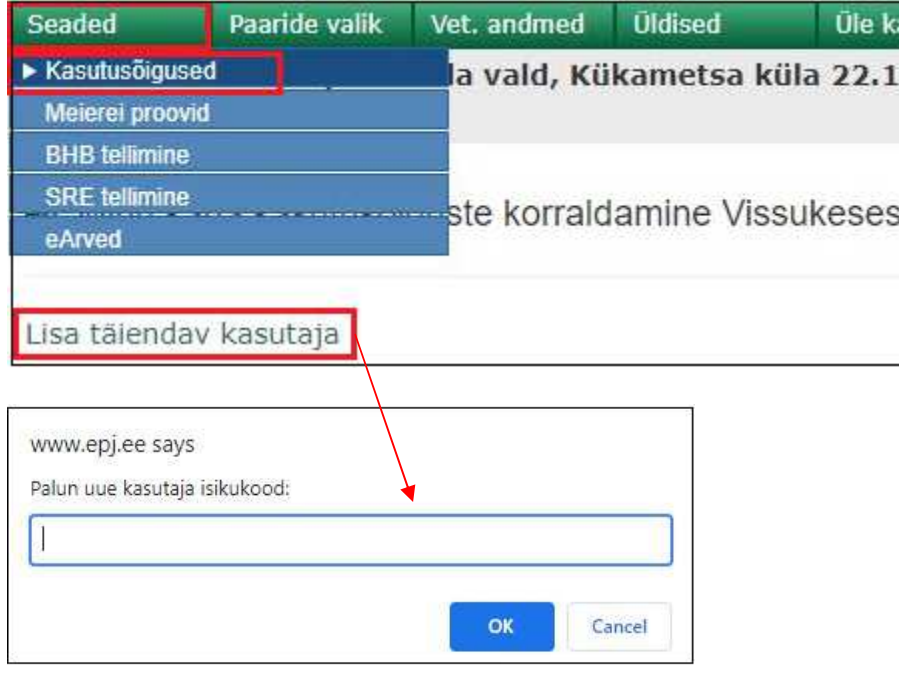

Uue kasutaja loomiseks tuleb sisestada kasutaja isikukood. Kasutaja on nimekirjas esialgu nimega AUTOxxxxxx. Pärast esimest Vissukesse sisselogimist ilmub kasutajate nimekirja tema nimi.

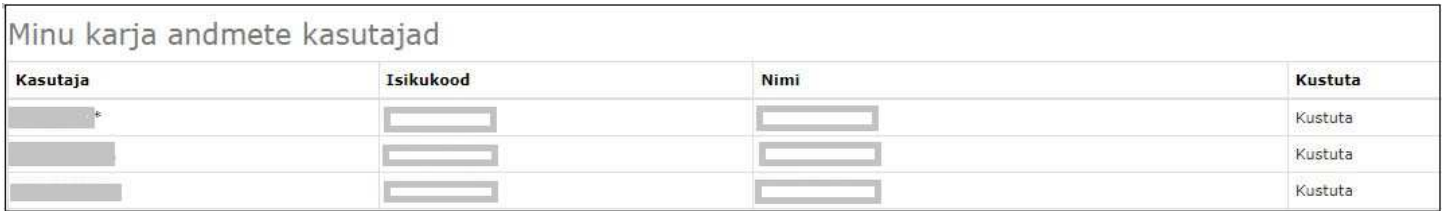

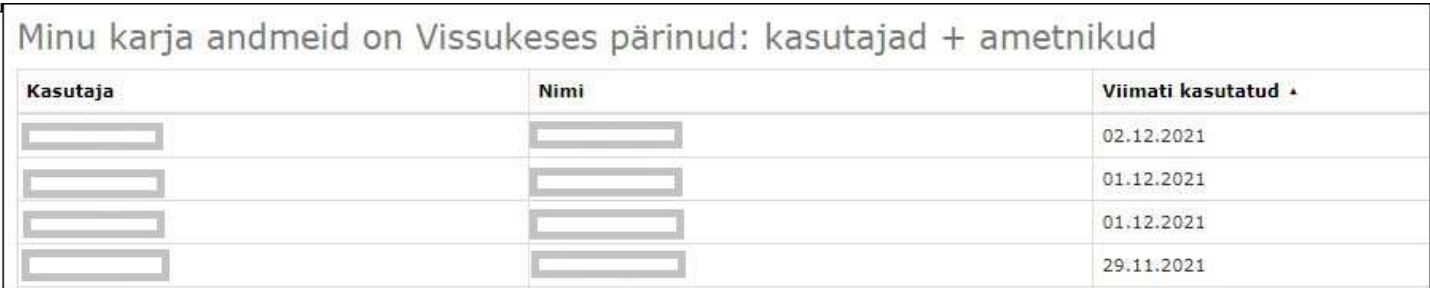

# **2. Piimatööstuste poolt saadetud piimaproovide tulemuste vaatamise seadistamine ja vaated**

*2.1 Seadistamine ja vaatamine Vissukeses* 

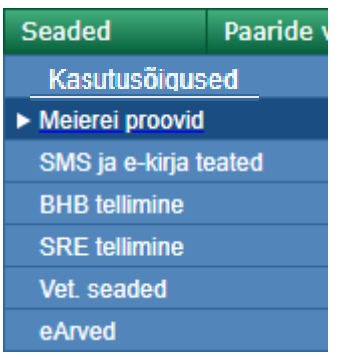

Seadistamiseks avaneb järgmine vaade:

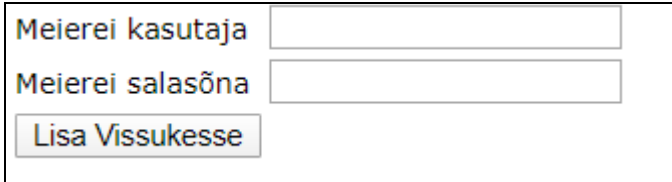

Piimatööstuse poolt võetud piimaproovide analüüsitulemusi saab Vissukese vaatamiseks seadistada, kui kasutajal on piimatööstuse poolt antud kasutajanimi (Yxxxxxxxx – numbriline osa on nähtav piimatööstuse poolt võetava piimaproovi kleebisel) ja salasõna. Kui vaatamine on seadistatud, avaneb lingilt Üldised-Meierei proovid tulemuste vaade:

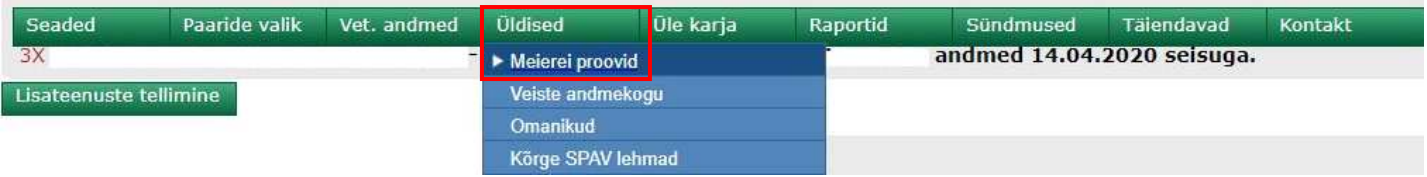

#### Meierei proovide vastused

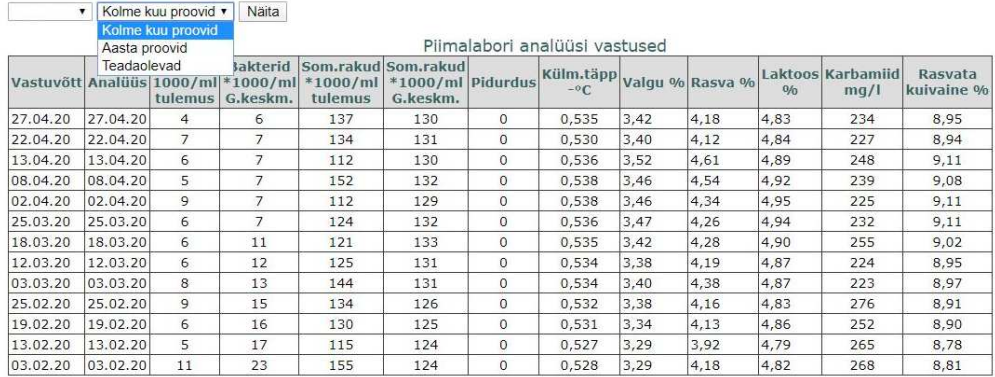

### *2.2 Vaatamine EPJ kodulehelt*

EPJ kodulehelt on võimalik piimatööstuste poolt võetud proovide analüüsitulemusi vaadata, kui EPJ kodulehele on **logitud piimatööstusest antud kasutajanime ja salasõnaga.**

### Kodu > Piimalabor

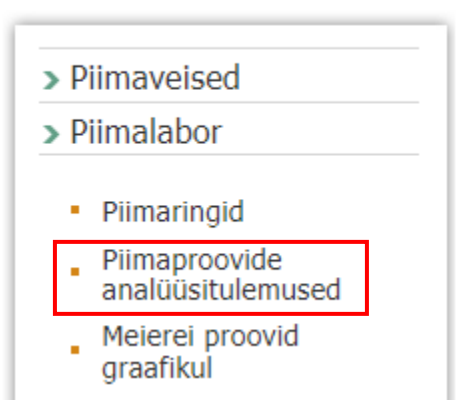

Valida saab sobiva perioodi ja koodi (farm/piimatank), milliseid andmeid soovitakse näha. Analüüsitulemuste vaade EPJ kodulehel:

Proovitulemused

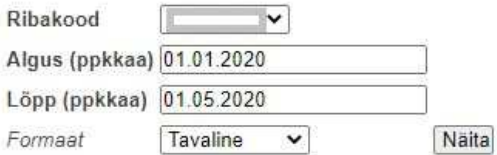

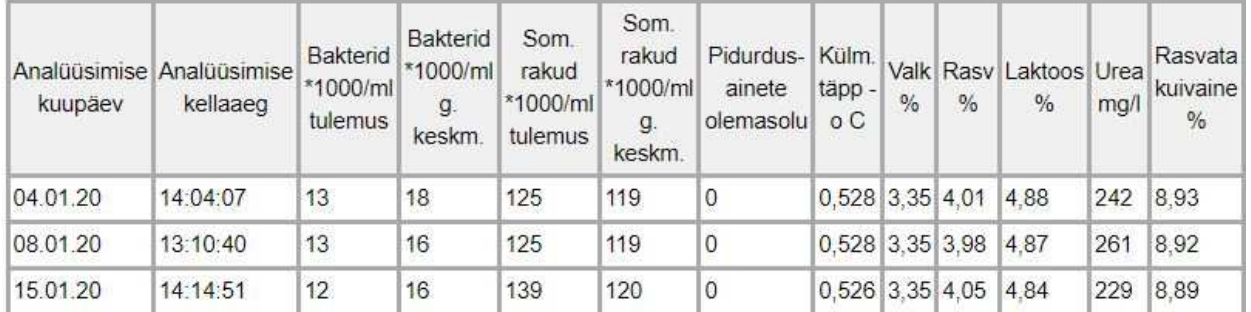

Kui meiereiproovide vaatamine on seadistatud Vissukeses või EPJ kodulehele on logitud piimatööstusest saadud kasutajanime ja salasõnaga, on ettevõtte tulemusi võimalik võrdluses teistega näha ka graafiliselt.

#### Kodu > Piimalabor

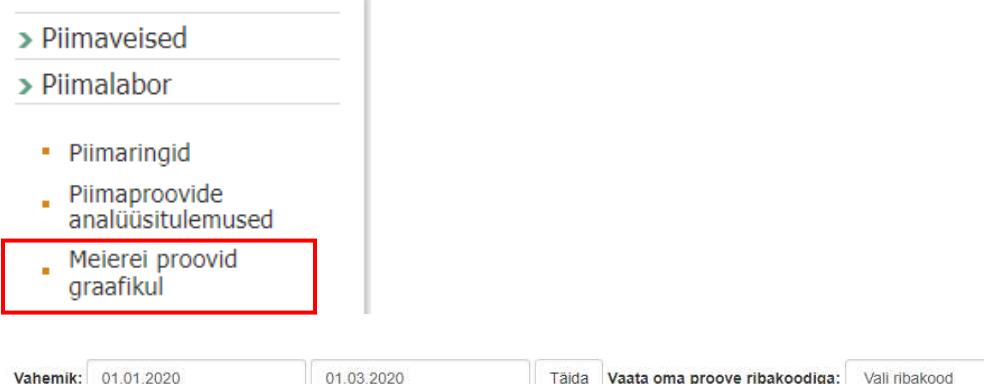

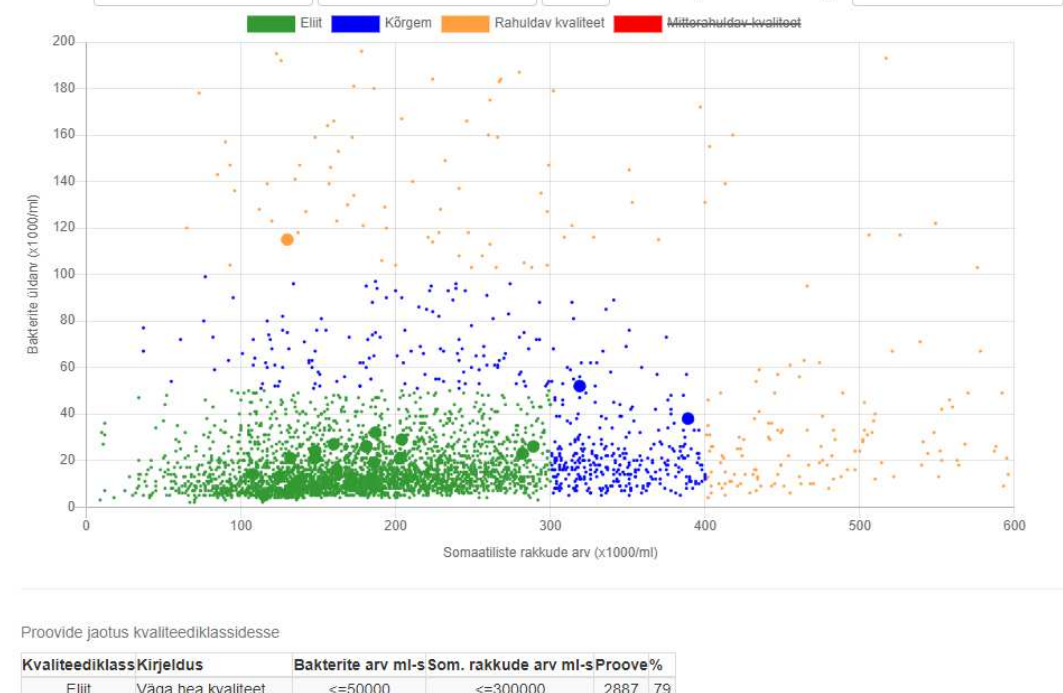

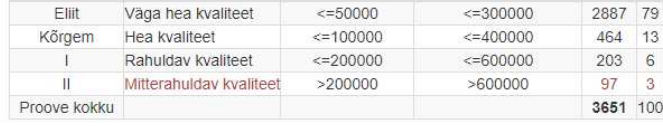

# **3. SMS ja e-kirja teated**

**Karja peakasutaja staatuses** kasutajal on võimalik tellida erinevaid analüüsitulemusi ka e-postile või SMSsõnumina. Sellisel puhul tuleb vastav teenus seadistada Vissukeses **Seaded->SMS ja e-kirja teated** 

 $_{\rm v}$ 

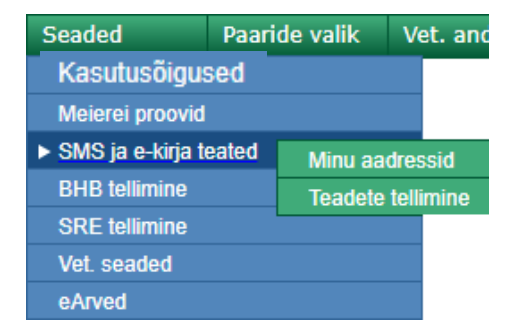

Lingil **Seaded->SMS ja e-kirja teated->Minu aadressid** lehel saab lisada ja kustutada e-posti aadresse ja mobiilinumbreid, millele soovitakse teateid tellida. Teadete saajate arv ei ole piiratud!

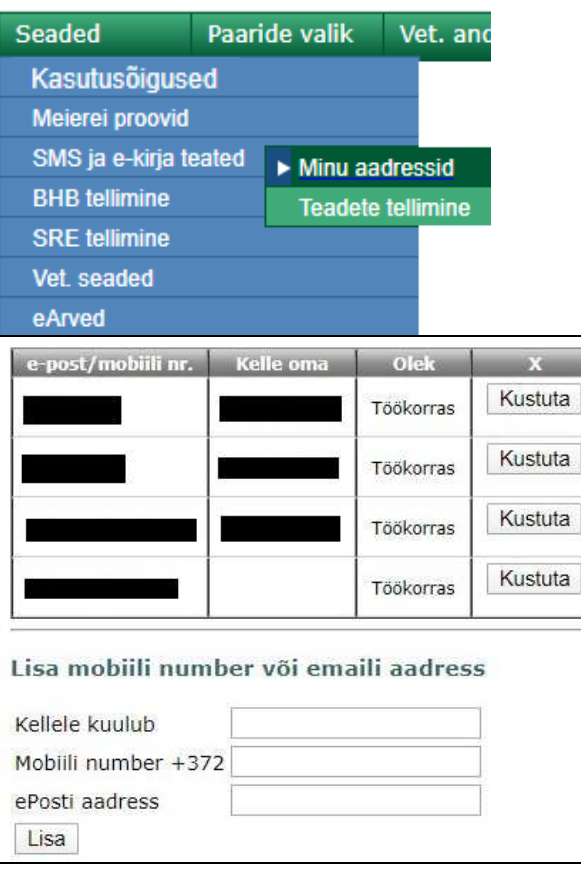

Kui e-posti aadressid/telefoninumbrid on registreeritud, saab igale kontaktile registreerida, milliseid teateid ta peaks saama. Teateid saab sisse ja välja lülitada lingil **Seaded-> SMS ja e-kirja teated->Teadete tellimine** 

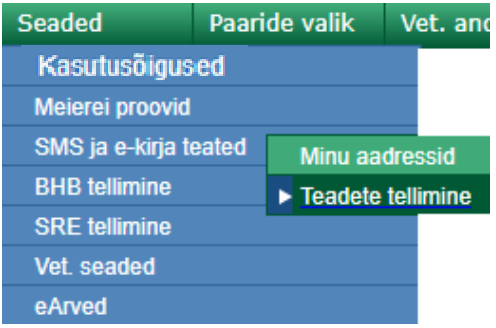

#### Teadete tellimine/tühistamine

Uue mobiiltelefoni numbri ja/või e-posti aadressi lisamiseks kliki siia Minu kohtivad coadod

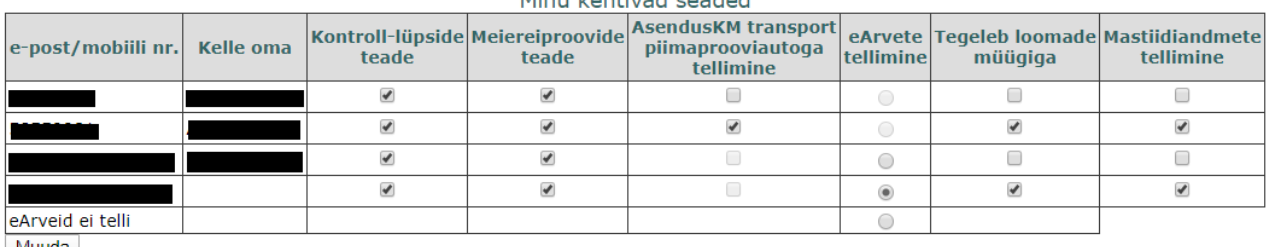

Muuda

# **4. BHB teenuse (ketoosiriski kindlakstegemine jõudluskontrolli piimaproovist) tellimine**

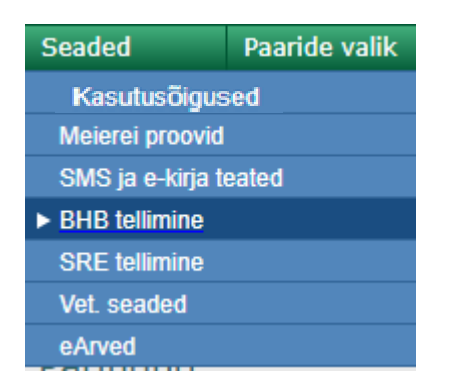

Teenuse saavad Vissukese kaudu tellida Vissukese kasutajad, kellel on peakasutaja õigused antud ettevõttes. Selleks, et tulemusi näha samal kuul, peab teenuse tellima enne kontrollpäeva.

Teenuse tellimiseks tuleb avanenud vaates klikkida lingil "Tellin"

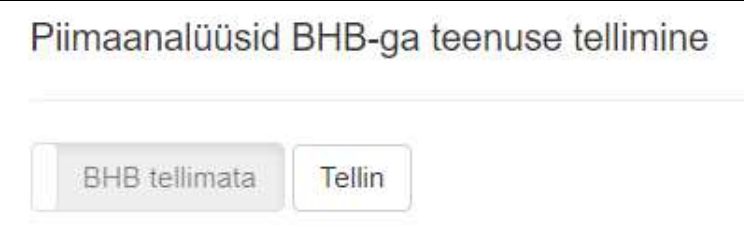

Kui teenus on tellitud, avaneb järgmine vaade:

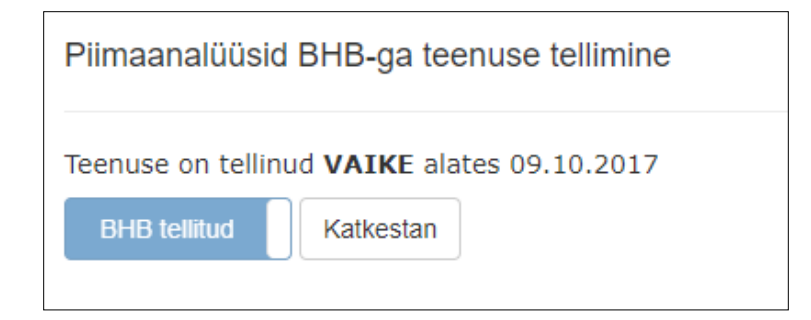

Kui teenuse kasutamisest soovitakse loobuda, klikkida lingil "Katkestan"

### **5. SRE teenuse (somaatiliste rakkude eristamine) tellimine**

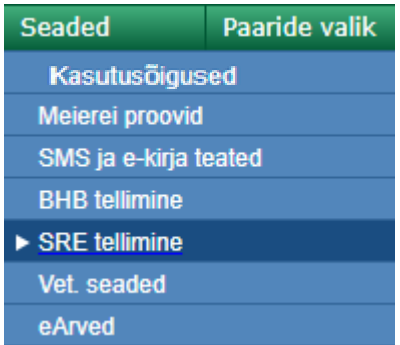

Teenuse saavad Vissukese kaudu tellida Vissukese kasutajad, kellel on peakasutaja õigused antud ettevõttes. Selleks, et tulemusi näha samal kuul, peab teenuse tellima enne kontrollpäeva.

Teenuse tellimiseks tuleb avanenud vaates klikkida lingil "Tellin"

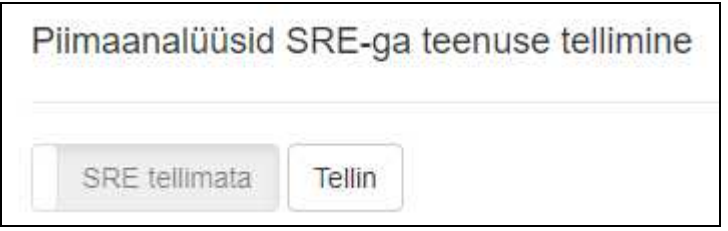

Kui teenus on tellitud, avaneb järgmine vaade:

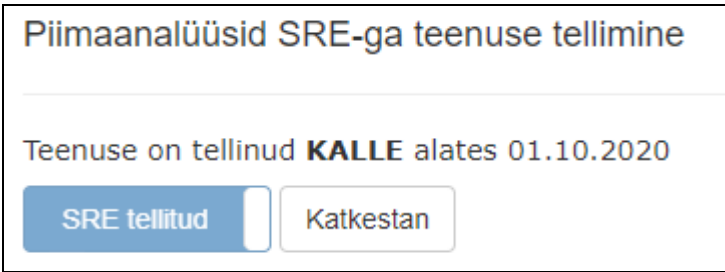

Kui teenuse kasutamisest soovitakse loobuda, klikkida lingil "Katkestan"

## **6. Vet. seaded**

Vissukeses on võimalik registreerida loomade haigusi ning ravi ning pidada ravimiarvestust (alammenüü Vet. andmed). Juurdepääsuõigus alammenüüle on vaid peakasutaja staatuses Vissuke kasutajatel. Peakasutaja õigustes isik saab veterinaarandmete töötlemist delegeerida teistele Vissukese kasutajatele **Seaded->Vet. seaded** alt.

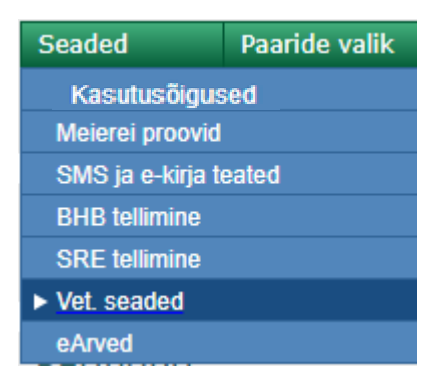

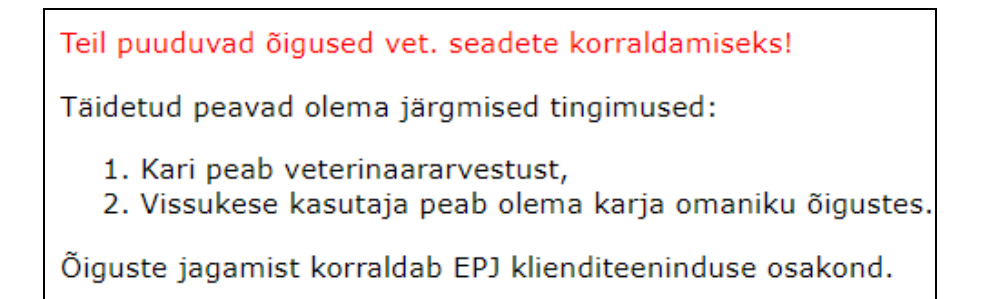

Peakasutaja õigustes isik näeb, kellele on õigused antud ning saab kasutajaid lisada või kustutada.

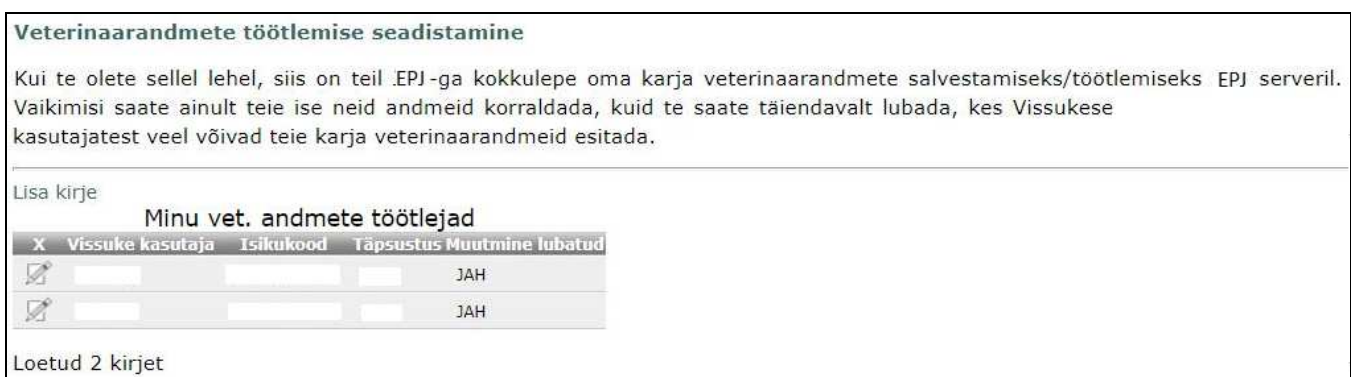

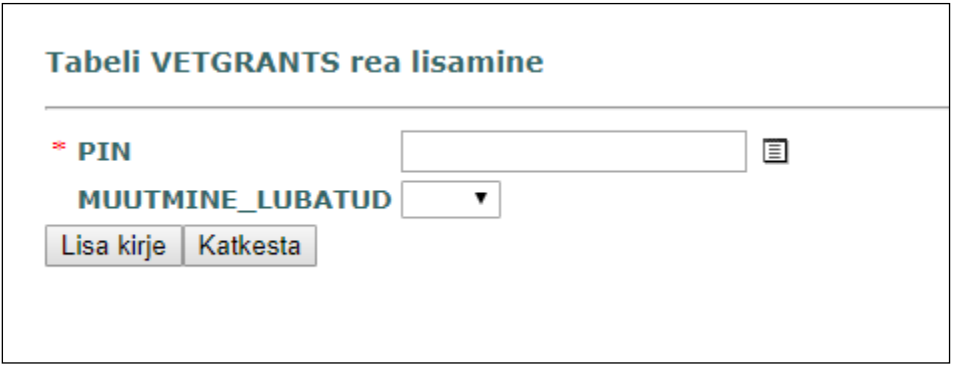

Loomade raviandmed registreeritakse andmebaasis ning neid näevad koos looma jõudlus- ja põlvnemisandmetega kõik, kellel on Vissukese kaudu juurdepääs karja infole.

# **6. e-arved**

EPJ arveid on võimalik tellida e-posti aadressile. Selleks tuleb registreerida e-posti aadress, millele arveid soovitakse saada.

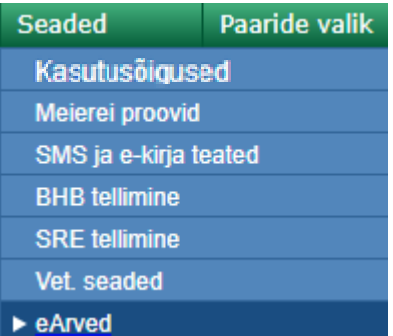

Kui e-arveid ei ole tellitud, avaneb vaade, kus on võimalik registreerida, millisel e-posti aadressil peaksid arved minema.

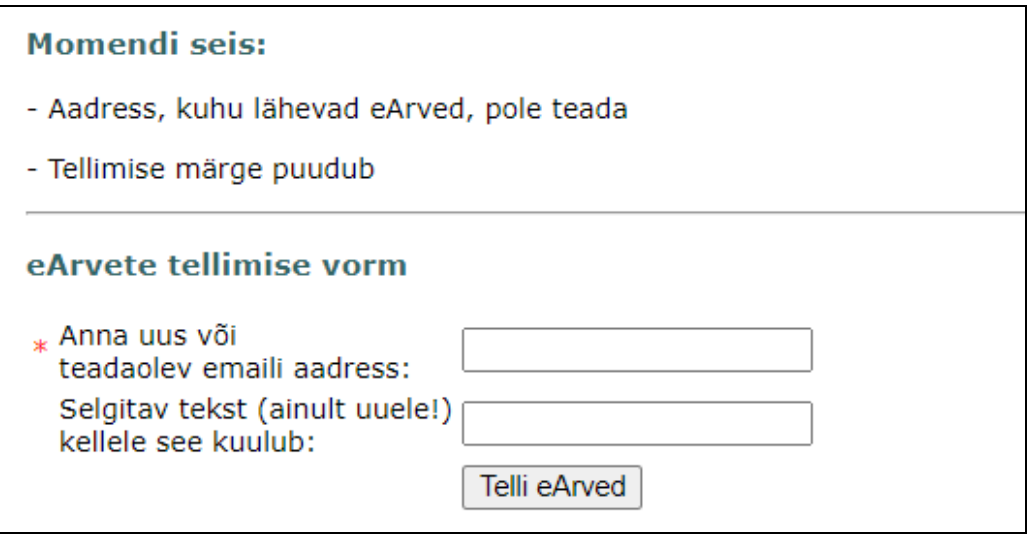

Kui e-arved on tellitud, avaneb järgmine vaade:

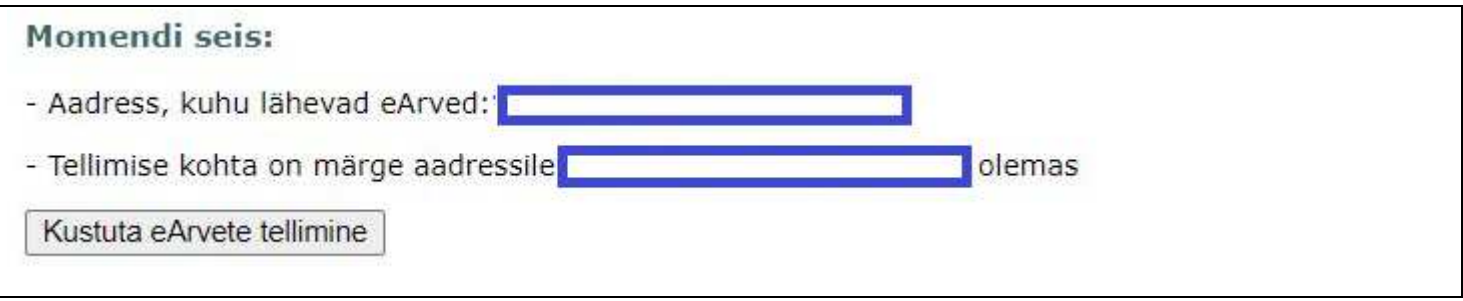